# VoIP mit Common Channel Signaling (CCS) J.

## Inhalt

[Einführung](#page-0-0) [Voraussetzungen](#page-0-1) [Anforderungen](#page-0-2) [Verwendete Komponenten](#page-1-0) [Konventionen](#page-1-1) [T1-Signalisierung: CAS und CCS](#page-1-2) [CCS](#page-1-3) **[CAS](#page-2-0)** [Konfigurieren](#page-2-1) [Netzwerkdiagramm](#page-2-2) **[Konfigurationen](#page-2-3)** [Überprüfen](#page-4-0) [Fehlerbehebung](#page-4-1) [Befehle zur Fehlerbehebung](#page-4-2) [Zugehörige Informationen](#page-5-0)

# <span id="page-0-0"></span>**Einführung**

In diesem Dokument werden die Konfigurationen erläutert, die für die Kommunikation der beiden Router in diesem Dokument über Voice over IP (VoIP) und Common Channel Signaling (CCS) über ein digitales PRI erforderlich sind.

Es ist zu beachten, dass in dieser Konfiguration die beiden Router Back-to-Back-Verbindungen über ein IP-Segment aufweisen. In den meisten Topologien können die sprachfähigen Router jedoch überall vorhanden sein. In der Regel sind die Sprach-Router über LAN-Verbindungen mit anderen Routern verbunden, die mit dem WAN verbunden sind. Dies ist wichtig, da alle Konfigurationsbefehle für die WAN-Konnektivität auf den mit dem WAN verbundenen Routern und nicht auf den Sprach-Routern konfiguriert werden, wie sie in den Konfigurationen in diesem Dokument beschrieben sind, wenn die Sprach-Router nicht über eine Mietleitung verbunden sind.

In diesem Konfigurationsbeispiel werden ein [Cisco 3640](//www.cisco.com/en/US/products/hw/routers/ps274/ps278/index.html)-Router und ein [Cisco AS5300-](//www.cisco.com/en/US/products/hw/routers/index.html)Router verwendet. Diese Konfigurationen können jedoch auch für [Cisco](//www.cisco.com/en/US/products/hw/routers/ps259/index.html) Router der Serie [2600](//www.cisco.com/en/US/products/hw/routers/ps259/index.html) verwendet werden.

# <span id="page-0-1"></span>**Voraussetzungen**

## <span id="page-0-2"></span>Anforderungen

Bevor Sie Ihren Cisco Router für die Verwendung von VoIP konfigurieren können, sollten Sie sich

mit den Konzepten der Quality of Service (QoS)-Funktionen in der Cisco IOS®-Software vertraut machen. Weitere Informationen zu QoS-Funktionen finden Sie unter [Warteschlangenverwaltung,](//www.cisco.com/en/US/products/ps6537/products_ios_sub_category_home.html) [Traffic Shaping, Filterung](//www.cisco.com/en/US/products/ps6537/products_ios_sub_category_home.html) und [QoS-Signalisierung](//www.cisco.com/en/US/products/ps6537/products_ios_sub_category_home.html) auf der [Cisco IOS QoS-](//www.cisco.com/en/US/products/ps6537/products_ios_sub_category_home.html)Seite auf Cisco.com.

#### <span id="page-1-0"></span>Verwendete Komponenten

Die Informationen in diesem Dokument basieren auf den folgenden Software- und Hardwareversionen:

- Cisco Router der Serien 2600 und 3640
- $\cdot$  Cisco AS5300

Die Informationen in diesem Dokument wurden von den Geräten in einer bestimmten Laborumgebung erstellt. Alle in diesem Dokument verwendeten Geräte haben mit einer leeren (Standard-)Konfiguration begonnen. Wenn Ihr Netzwerk in Betrieb ist, stellen Sie sicher, dass Sie die potenziellen Auswirkungen eines Befehls verstehen.

## <span id="page-1-1"></span>Konventionen

Weitere Informationen zu Dokumentkonventionen finden Sie unter [Cisco Technical Tips](//www.cisco.com/en/US/tech/tk801/tk36/technologies_tech_note09186a0080121ac5.shtml) [Conventions.](//www.cisco.com/en/US/tech/tk801/tk36/technologies_tech_note09186a0080121ac5.shtml)

# <span id="page-1-2"></span>T1-Signalisierung: CAS und CCS

Die Signalisierung im Bereich Telefonie bietet Funktionen wie Überwachung und Anzeige des Leitungsstatus, Warnmeldungen bei Verbindungsversuchen von Geräten sowie Routing- und Adressinformationen.

In der T1-Welt gibt es zwei verschiedene Arten von Signalisierungsinformationen:

- $\cdot$  CCS
- Channel Associated Signaling (CAS)

## <span id="page-1-3"></span>**CCS**

CCS ist die Übertragung von Signalisierungsinformationen aus dem Informationsband. Die auffälligste und am häufigsten verwendete Form dieses Signalisierungstyps ist ISDN. Ein Nachteil gegenüber einem ISDN PRI ist die Entfernung eines DS0 oder eines Sprachkanals. In diesem Fall für die Verwendung der Signalisierung. Aus diesem Grund verfügt ein T1 über 23 DS0s bzw. B-Kanäle für Benutzerdaten und eine DS0- oder D-Kanal für die Signalisierung. Es ist möglich, mehrere PRIs mit jeweils einem D-Kanal über Non Facility Associated Signaling (NFAS) zu steuern. Daher können Sie die anderen PRIs in der NFAS-Gruppe so konfigurieren, dass alle 24 DS0s als B-Kanäle verwendet werden. Durch die Verwendung der PRI-Signalisierung werden die maximal möglichen Verbindungsraten sichergestellt, insbesondere bei der Einführung von 56.000 Modems. Dies zeigt die Clear Channel-Funktion von ISDN.

Ein weiterer Nachteil von CCS (siehe [Netzwerkdiagramm\)](#page-2-2) ist, dass das PBX-System eine digitale T1 PRI-Karte benötigt, die teurer ist als eine E&M-Signalisierungskarte. Eine E&M-Signalisierungskarte wird im gleichen [Netzwerkdiagramm](#page-2-2) verwendet, wenn Sie CAS zwischen dem AS5300 und dem PBX ausführen.

## <span id="page-2-0"></span>**CAS**

CAS ist die Übertragung von Signalisierungsinformationen innerhalb des Informationsbands oder die In-Band-Signalisierung. Das bedeutet, dass Sprachsignale auf denselben Leitungen übertragen werden wie Leitungsstatus, Adresse und Alarmsignale. Da es 24 Kanäle auf einer vollständigen T1-Leitung gibt, überträgt CAS die Signalisierungspakete in Sprachpaketen. Es gibt also 24 Kanäle für die Sprachkommunikation.

In der T1-Welt stehen verschiedene Arten von CAS-Signalisierung zur Verfügung. Die gebräuchlichsten Formen der CAS-Signalisierung sind Loopstart, Basisstart und E&M-Signalisierung. Der größte Nachteil der CAS-Signalisierung besteht darin, dass das Netzwerk Bits von Information-IP-Paketen, z. B. Sprachpakete, verwendet, um Signalisierungsfunktionen auszuführen. Die CAS-Signalisierung wird daher häufig als Raubbit-Signalisierung bezeichnet.

CAS ist nicht die optimale Wahl, wenn man versucht, bei Modems die höchstmögliche Verbindungsrate zu erreichen. Die meisten Modems können sich an die Signalqualität anpassen und trotzdem zuverlässige Hochgeschwindigkeits-Verbindungen herstellen. Die Verwendung von 56 K-Modems auf CAS-Leitungen senkt die Verbindungsgeschwindigkeiten jedoch um fast 2 K in die Downstream-Richtung der Kommunikation pro Trunk, der CAS-Signalisierung verwendet.

# <span id="page-2-1"></span>**Konfigurieren**

In diesem Abschnitt erhalten Sie Informationen zum Konfigurieren der in diesem Dokument beschriebenen Funktionen.

Hinweis: Um weitere Informationen zu den in diesem Dokument verwendeten Befehlen zu erhalten, verwenden Sie das [Command Lookup Tool](//tools.cisco.com/Support/CLILookup/cltSearchAction.do) [\(nur registrierte](//tools.cisco.com/RPF/register/register.do) Kunden).

## <span id="page-2-2"></span>Netzwerkdiagramm

In diesem Dokument wird die folgende Netzwerkeinrichtung verwendet:

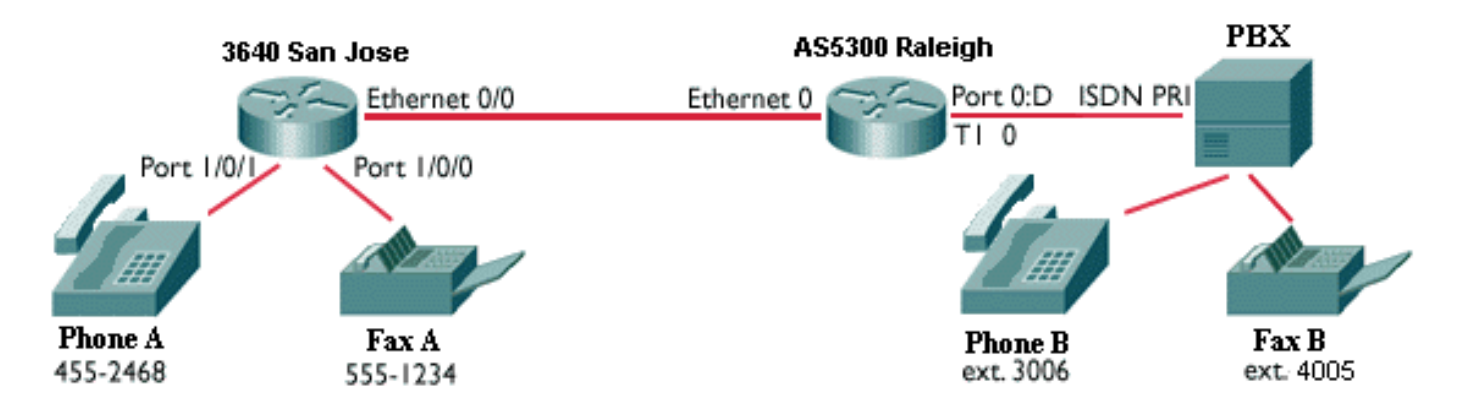

## <span id="page-2-3"></span>Konfigurationen

In diesem Dokument werden folgende Konfigurationen verwendet:

- Cisco 3640 San Jose
- Cisco AS5300 Raleigh

#### Cisco 3640 San Jose

```
sanjose3640A#show run
Building configuration...
Current configuration:
!
version 12.0
service timestamps debug uptime
service timestamps log uptime
no service password-encryption
!
hostname 3640
!
logging buffered 60000 debugging
enable password cisco
!
no ip subnet-zero
!
!
!
!
voice-port 1/0/0 ! voice-port 1/0/1 ! voice-port 3/0/0
operation 4-wire ! voice-port 3/0/1 operation 4-wire !
voice-port 3/1/0 ! voice-port 3/1/1dial-peer voice 1
pots !--- More on dial peers. destination-pattern
4552468 port 1/0/1 ! dial-peer voice 2 voip destination-
pattern 3006 session target ipv4:10.2.1.2 ! dial-peer
voice 3 pots destination-pattern 5551234 port 1/0/0 !
dial-peer voice 4 voip destination-pattern 4005 fax-rate
9600 session target ipv4:10.2.1.2 ! interface
Ethernet0/0 ip address 10.2.1.1 255.255.255.0 no ip
directed-broadcast ! interface Serial2/0 no ip address
no ip directed-broadcast no ip mroute-cache shutdown no
fair-queue clockrate 64000 ! interface Serial2/1 no ip
address no ip directed-broadcast shutdown clockrate
38000 ! interface Serial2/2 no ip address no ip
directed-broadcast shutdown ! interface Serial2/3 no ip
address no ip directed-broadcast shutdown ! ip classless
no ip http server ! ! ! line con 0 transport input none
line aux 0 line vty 0 4 password cisco login ! end
Cisco AS5300 Raleigh
AS5300#show run
Building configuration...
Current configuration:
!
version 11.3
service timestamps debug uptime
service timestamps log uptime
no service password-encryption
!
hostname AS5300
!
boot system flash c5300-js-mz_113-6_na2.bin
enable password cisco
!
isdn switch-type primary-dms100
!
!
controller T1 0 framing esf clock source line primary
```

```
linecode b8zs pri-group timeslots 1-24 ! controller T1 1
clock source internal ! controller T1 2 clock source
internal ! controller T1 3 clock source internal ! !
dial-peer voice 1 voip !--- More on dial peers.
destination-pattern 4552468 session target ipv4:10.2.1.1
! dial-peer voice 2 pots destination-pattern 3...
direct-inward-dial port 0:D prefix 3 ! dial-peer voice 4
pots destination-pattern 4... direct-inward-dial port
0:D prefix 4 ! dial-peer voice 3 voip destination-
pattern 5551234 fax-rate 9600 session target
ipv4:10.2.1.1 ! ! voice-port 0:D ! interface Ethernet0
ip address 10.2.1.2 255.255.255.0 ! interface Serial0:23
no ip address isdn switch-type primary-dms100 isdn tei-
negotiation first-call isdn incoming-voice modem no cdp
enable ! interface FastEthernet0 no ip address shutdown
! ip classless ! logging buffered 60000 debugging ! !
line con 0 line aux 0 line vty 0 4 password cisco login
! end
```
# <span id="page-4-0"></span>**Überprüfen**

Für diese Konfiguration ist derzeit kein Überprüfungsverfahren verfügbar.

## <span id="page-4-1"></span>**Fehlerbehebung**

Dieser Abschnitt enthält Informationen zur Fehlerbehebung in Ihrer Konfiguration.

#### <span id="page-4-2"></span>Befehle zur Fehlerbehebung

Bestimmte show-Befehle werden vom [Output Interpreter Tool](https://www.cisco.com/cgi-bin/Support/OutputInterpreter/home.pl) unterstützt (nur [registrierte](//tools.cisco.com/RPF/register/register.do) Kunden), mit dem Sie eine Analyse der show-Befehlsausgabe anzeigen können.

Hinweis: Bevor Sie Debugbefehle ausgeben, lesen Sie [Wichtige Informationen über Debug-](//www.cisco.com/en/US/tech/tk801/tk379/technologies_tech_note09186a008017874c.shtml)[Befehle.](//www.cisco.com/en/US/tech/tk801/tk379/technologies_tech_note09186a008017874c.shtml)

- [debug voip ccapi inout](//www.cisco.com/en/US/products/sw/iosswrel/ps1826/products_feature_guide_chapter09186a0080087097.html#xtocid2) Wird verwendet, um den Ausführungspfad über die Anrufsteuerungs-API zu verfolgen, die als Schnittstelle zwischen der Anrufsitzungsanwendung und der zugrunde liegenden netzwerkspezifischen Software dient. Sie können die Ausgabe dieses Befehls verwenden, um zu verstehen, wie Anrufe vom Router verarbeitet werden.
- <u>[debug vpm all](//www.cisco.com/en/US/products/sw/iosswrel/ps1826/products_feature_guide_chapter09186a0080087097.html#xtocid3)</u> Wird verwendet, um alle Debug-VPM-Befehle zu aktivieren: **debug vpm spi**, debug vpm signal und debug vpm dsp.Hinweis: Dieser Debugger generiert eine Menge Ausgabe.
- <u>[show call active voice](//www.cisco.com/en/US/products/sw/iosswrel/ps1826/products_feature_guide_chapter09186a00800870ab.html#xtocid34)</u>: Diese Funktion wird verwendet, um den Inhalt der aktiven Anruftabelle anzuzeigen, in der alle Anrufe angezeigt werden, die aktuell über den Router verbunden sind.
- **[show call history voice](//www.cisco.com/en/US/products/sw/iosswrel/ps1826/products_feature_guide_chapter09186a00800870ab.html#xtocid35)** Wird zum Anzeigen der Anrufsverlaufstabelle verwendet. Die Anrufsverlaufstabelle enthält eine Liste aller Anrufe, die über diesen Router verbunden sind, in absteigender Zeitreihenfolge seit der Aktivierung von VoIP. Sie können Teilmengen der Anrufsverlaufstabelle mithilfe bestimmter Schlüsselwörter anzeigen.
- <u>[show voice port](//www.cisco.com/en/US/products/sw/iosswrel/ps1826/products_feature_guide_chapter09186a00800870ab.html#xtocid40)</u> Wird zum Anzeigen von Konfigurationsinformationen zu einem bestimmten Sprach-Port verwendet.

# <span id="page-5-0"></span>Zugehörige Informationen

- [Unterstützung von Sprachtechnologie](//www.cisco.com/cisco/web/psa/general.html?mode=tech&level0=268436015&referring_site=bodynav)
- [Produkt-Support für Sprach- und Unified Communications](//www.cisco.com/cisco/web/psa/default.html?mode=prod&level0=278875240&referring_site=bodynav)
- [Fehlerbehebung bei Cisco IP-Telefonie](http://www.amazon.com/exec/obidos/tg/detail/-/1587050757/002-9901024-1684829?referring_site=bodynav)
- [Technischer Support Cisco Systems](//www.cisco.com/cisco/web/support/index.html?referring_site=bodynav)